# <span id="page-0-0"></span>**django-browserid Documentation** *Release 0.8*

**Paul Osman, Michael Kelly**

March 05, 2013

# **CONTENTS**

django-browserid is a library that integrates [BrowserID](https://developer.mozilla.org/en-US/docs/Persona) authentication into [Django.](http://www.djangoproject.com/) By default it relies on the [Persona](https://persona.org) Identity Provider.

django-browserid provides an authentication backend, BrowserIDBackend, that verifies BrowserID assertions using a BrowserID verification service and authenticates users. It also provides verify, which lets you build more complex authentication systems based on BrowserID.

django-browserid is a work in progress. Contributions are welcome. Feel free to [fork](https://github.com/mozilla/django-browserid) and contribute!

## **ONE**

# **SETUP**

## **1.1 Installation**

You can use pip to install django-browserid and requirements:

pip install django-browserid

## **1.2 Configuration**

To use django-browserid, you'll need to make a few changes to your settings.py file:

```
# Add 'django_browserid' to INSTALLED_APPS.
INSTALLED_APPS = (
    # ...
    'django.contrib.auth',
    'django_browserid', # Load after auth
    # ...
)
# Add the django_browserid authentication backend.
AUTHENTICATION_BACKENDS = (
   # ...
   'django_browserid.auth.BrowserIDBackend',
   \# ...
)
# Add the django_browserid context processor.
TEMPLATE_CONTEXT_PROCESSORS = (
   # ...
   'django_browserid.context_processors.browserid',
   \# ...
)
```
Note: BrowserID uses an assertion and an audience to verify the user. This SITE\_URL is used to determine the audience. For security reasons, it is *very important* that you set SITE\_URL correctly.

Note: TEMPLATE\_CONTEXT\_PROCESSORS is not in the settings file by default. You can find the default value in the [Context Processor documentation.](https://docs.djangoproject.com/en/dev/ref/settings/#template-context-processors)

Next, edit your urls.py file and add the following:

```
urlpatterns = patterns('',
    # ...
    (r'^browserid/', include('django_browserid.urls')),
    # ...
)
```
You can also set the following optional settings in settings.py:

```
# Path to redirect to on successful login.
LOGIN_REDIRECT_URL = '/'
# Path to redirect to on unsuccessful login attempt.
LOGIN_REDIRECT_URL_FAILURE = '/'
# Path to redirect to on logout.
LOGOUT_REDIRECT_URL = '/'
```
Finally, you'll need to add the login button to your templates. There are three things you will need to add to your templates:

- 1. {% browserid\_info %}: Outputs an invisible element that stores info about the current user. Must be within the  $\langle \text{body} \rangle$  tag and appear only once.
- 2. {% browserid\_js %}: Outputs the <script> tags for the button JavaScript. Must be somewhere on the page, typically at the bottom right before the  $\langle \text{body} \rangle$  tag to allow the page to visibly load before executing.
- 3. {% browserid\_login %} and {% browserid\_logout %}: Outputs the HTML for the login and logout buttons.

A complete example:

```
{% load browserid %}
<html>
  <body>
    {% browserid_info %}
    <header>
      <h1>My Site</h1>
      <div class="authentication">
        {% if user.is_authenticated %}
          {% browserid_logout text='Logout' %}
        {% else %}
          {% browserid_login text='Login' %}
        {% endif %}
      </div>
    </header>
    <article>
      <p>Welcome to my site!</p>
    </article>
    <script src="http://code.jquery.com/jquery-1.9.1.min.js"></script>
    {% browserid_js %}
  </body>
</html>
```
If you're using [Jinja2](http://jinja.pocoo.org/) as your templating system, you can use the functions passed to your template by the context processor:

#### **<html>**

```
<body>
  {{ browserid_info() }}
```

```
<header>
      <h1>My Site</h1>
      <div class="authentication">
        {% if user.is_authenticated() %}
          {{ browserid_logout(text='Logout') }}
        {% else %}
          {{ browserid_login(text='Login') }}
        {% endif %}
      </div>
    </header>
    <article>
      <p>Welcome to my site!</p>
    </article>
    <script src="http://code.jquery.com/jquery-1.9.1.min.js"></script>
    { \{ \} browserid_js() }}
  </body>
</html>
```
Note: The JavaScript assumes you have [jQuery](http://jquery.com/) 1.7 or higher on your site.

Note: For more information about the template helper functions, check out the *[API](#page-0-0)* document.

## **1.3 Deploying to Production**

There are a few changes you need to make when deploying your app to production:

• BrowserID uses an assertion and an audience to verify the user. The SITE\_URL setting is used to determine the audience. For security reasons, it is *very important* that you set SITE\_URL correctly.

SITE\_URL should be set to the domain and protocol users will use to access your site, such as https://affiliates.mozilla.org. This URL does not have to be publicly available, however, so sites limited to a certain network can still use django-browserid.

## **1.4 Static Files**

browserid\_js uses [Form Media](https://docs.djangoproject.com/en/dev/topics/forms/media/) and the Django [staticfiles](https://docs.djangoproject.com/en/dev/howto/static-files/) app to serve the JavaScript for the buttons. If you don't want to use the static files framework, you'll need to include the JavaScript manually on any page you use the browserid\_button function.

The files needed are the Persona JavaScript shim, which should be loaded from https://login.persona.org/include.js in a script tag, and django\_browserid/static/browserid/browserid.js, which is part of the django-browserid library.

### **1.5 Content Security Policy**

If your site uses [Content Security Policy,](https://developer.mozilla.org/en/Security/CSP) you will have to add directives to allow the external persona.org JavaScript, as well as an iframe used as part of the login process.

If you're using [django-csp,](https://github.com/mozilla/django-csp) the following settings will work:

```
CSP_SCRIPT_SRC = ("'self'", 'https://login.persona.org')
CSP_FRAME_SRC = ("'self'", 'https://login.persona.org')
```
## **1.6 Alternate Template Languages (Jingo/Jinja)**

If you are using a library like [Jingo](https://github.com/jbalogh/jingo) in order to use a template language besides the Django template language, you may need to configure the library to use the Django template language for django-browserid templates. With Jingo, you can do this using the JINGO\_EXCLUDE\_APPS setting:

JINGO\_EXCLUDE\_APPS = ('browserid',)

## **1.7 Troubleshooting Issues**

If you run into any issues while setting up django-browserid, try the following steps:

1. Check for any warnings in the server log. You may have to edit your development server's logging settings to output django\_browserid log entries. Here's an example LOGGING setup to start with:

```
LOGGING = {'version': 1,
    'handlers': {
        'console':{
            'level': 'DEBUG',
            'class': 'logging.StreamHandler'
        },
    },
    'loggers': {
        'django_browserid': {
            'handlers': ['console'],
            'level': 'DEBUG',
        }
    },
 }
```
- 2. Check the *[Troubleshooting](#page-0-0)* document for commonly-reported issues.
- 3. Ask for help in the [#webdev](http://chat.mibbit.com/?channel=%23chat&server=irc.mozilla.org) channel on irc.mozilla.org.
- 4. Post an issue on the [django-browserid Issue Tracker.](https://github.com/mozilla/django-browserid/issues)

# **ADVANCED USAGE**

## **2.1 Automatic Account Creation**

django-browserid will automatically create a user account for new users. The user account will be created with the verified email returned from the BrowserID verification service, and a URL safe base64 encoded SHA1 of the email with the padding removed as the username.

To provide a customized username, you can provide a different algorithm via your settings.py:

```
# settings.py
BROWSERID_CREATE_USER = True
def username(email):
    return email.rsplit('@', 1)[0]
BROWSERID_USERNAME_ALGO = username
```
You can can provide your own function to create users by setting BROWSERID\_CREATE\_USER to a string path pointing to a function:

```
# module/util.py
def create_user(email):
    return User.objects.create_user(email, email)
# settings.py
BROWSERID_CREATE_USER = 'module.util.create_user'
```
You can disable account creation, but continue to use the browserid\_verify view to authenticate existing users with the following:

```
BROWSERID_CREATE_USER = False
```
## **2.2 Custom Verification**

If you want to customize the verification view, you can do so by subclassing [django\\_browserid.views.Verify](#page-0-0) and overriding the methods to insert your custom logic.

If you want complete control over account verification, you should create your own view and use [django\\_browserid.verify\(\)](#page-0-0) to manually verify a BrowserID assertion with something like the following:

```
from django_browserid import get_audience, verify
from django_browserid.forms import BrowserIDForm
```

```
def myview(request):
    \# \; . . .
    if request.method == 'POST':
        form = BrowserIDForm(data=request.POST)
        if form.is_valid():
            result = verify(form.cleaned_data['assertion'], get_audience(request))
            if result:
                # check for user account, create account for new users, etc
                user = my_get_or_create_user(result['email'])
```
See [django\\_browserid.verify\(\)](#page-0-0) for more info on what verify returns.

## **2.3 Custom User Model**

Django 1.5 allows you to specify a custom model to use in place of the built-in User model with the AUTH\_USER\_MODEL setting. django-browserid supports custom User models, but you will most likely need to add a few extra customizations to make things work properly:

- django\_browserid.BrowserIDBackend has three methods that deal with User objects: create\_user, get\_user, and filter\_users\_by\_email. You may have to subclass BrowserIDBackend and override these methods to work with your custom User class.
- browserid\_login assumes that your custom User class has an attribute called email that contains the user's email address. You can either add an email field to your model, or add a [property](http://docs.python.org/2/library/functions.html#property) to the model that returns the user's email address.

**THREE**

# **SETTINGS**

## **3.1 Core Settings**

django.conf.settings.**SITE\_URL**

Default: No default

Domain and protocol used to access your site. BrowserID uses this value to determine if an assertion was meant for your site.

Note that this does not have to be a publicly accessible URL, so local URLs like localhost:8000 or 127.0.0.1 are acceptable as long as they match what you are using to access your site.

## **3.2 Redirect URLs**

django.conf.settings.**LOGIN\_REDIRECT\_URL**

Default: '/accounts/profile'

Path to redirect to on successful login. If you don't specify this, the [default](https://docs.djangoproject.com/en/dev/ref/settings/#login-redirect-url) Django value will be used.

django.conf.settings.**LOGIN\_REDIRECT\_URL\_FAILURE** Default: '/'

Path to redirect to on an unsuccessful login attempt.

django.conf.settings.**LOGOUT\_REDIRECT\_URL**

```
Default: '/'
```
Path to redirect to on logout.

## **3.3 Customizing the Login Popup**

#### django.conf.settings.**BROWSERID\_REQUEST\_ARGS**

Default: {}

Controls the arguments passed to navigator.id.request, which are used to customize the login popup box. To see a list of valid keys and what they do, check out the [navigator.id.request documentation.](https://developer.mozilla.org/en-US/docs/DOM/navigator.id.request)

## **3.4 Customizing the Verify View**

#### django.conf.settings.**BROWSERID\_CREATE\_USER**

#### Default: True

If True or False, enables or disables automatic user creation during authentication.

If set to a string, it is treated as an import path pointing to a custom user creation function. See *[Automatic](#page-0-0) [Account Creation](#page-0-0)* for more information.

django.conf.settings.**BROWSERID\_DISABLE\_SANITY\_CHECKS**

Default: False

Controls whether the Verify view performs some helpful checks for common mistakes. Useful if you're getting warnings for things you know aren't errors.

## **3.5 Using a Different Identity Provider**

```
django.conf.settings.BROWSERID_VERIFICATION_URL
```
Default: 'https://browserid.org/verify

Defines the URL for the BrowserID verification service to use.

```
django.conf.settings.BROWSERID_SHIM
     Default: 'https://login.persona.org/include.js'
```
The URL to use for the BrowserID JavaScript shim.

## **3.6 Customizing Verification**

```
django.conf.settings.BROWSERID_DISABLE_CERT_CHECK
```
Default: False

Disables SSL certificate verification during BrowserID verification. *Never disable this in production!*

```
django.conf.settings.BROWSERID_CACERT_FILE
```
Default: None

CA cert file used during validation. If none is provided, the default file included with [requests](http://docs.python-requests.org/) is used.

# **TROUBLESHOOTING**

## **4.1 CSP WARN: Directive "..." violated by https://browserid.org/include.js**

This warning appears in the Error Console when your site uses [Content Security Policy](https://developer.mozilla.org/en/Security/CSP) without making an exception for the persona.org external JavaScript include.

To fix this, include <https://persona.org> in your script-src and frame-src directive. If you're using the [django-csp](https://github.com/mozilla/django-csp) library, the following settings will work:

```
CSP_SCRIPT_SRC = ("'self'", https://login.persona.org')
CSP_FRAME_SRC = ("'self'", 'https://login.persona.org')
```
## **4.2 Login fails silently due to SESSION\_COOKIE\_SECURE**

If you try to login on a local instance of a site and login fails without any error (typically redirecting you back to the login page), check to see if you've set *SESSION\_COOKIE\_SECURE* to True in your settings.

*SESSION\_COOKIE\_SECURE* controls if the *secure* flag is set on the session cookie. If set to True on a local instance of a site that does not use HTTPS, the session cookie won't be sent by your browser because you're using an HTTP connection.

The solution is to set *SESSION\_COOKIE\_SECURE* to False on your local instance, typically by adding it to *settings/local.py*:

```
SESSION_COOKIE_SECURE = False
```
## **4.3 Login fails silently due to cache issues**

Another possible cause of silently failing logins is an issue with having no cache configured locally. Several projects (especially projects based on [playdoh,](https://github.com/mozilla/playdoh) which uses [django-session-csrf\)](https://github.com/mozilla/django-session-csrf) store session info in the cache rather than the database, and if your local instance has no cache configured, the session information will not be stored and login will fail silently.

To solve this issue, you should configure your local instance to use an in-memory cache with the following in your local settings file:

```
CACHES = {'default': {
        'BACKEND': 'django.core.cache.backends.locmem.LocMemCache',
        'LOCATION': 'unique-snowflake'
    }
}
```
# **API**

## **5.1 Template Helpers**

#### django\_browserid.helpers.**browserid\_info**()

Output the HTML for the login form and the info tag. Should be called once at the top of the page just below the <br/>body> tag.

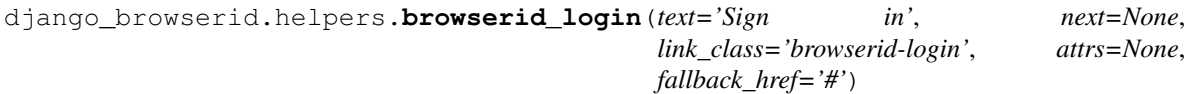

Output the HTML for a BrowserID login link.

Output the HTML for a BrowserID logout link.

#### **Parameters**

- text Text to use inside the link. Defaults to 'Sign in', which is not localized.
- next URL to redirect users to after they login from this link. If omitted, the LO-GIN\_REDIRECT\_URL setting will be used.
- link\_class CSS class for the link. *browserid-login* will be added to this automatically.
- attrs Dictionary of attributes to add to the link. Values here override those set by other arguments.

If given a string, it is parsed as JSON and is expected to be an object.

• fallback\_href – Value to use for the href of the link. If the user has disabled JavaScript, the login link will bring them to this page, which can be used as a non-JavaScript login fallback.

django\_browserid.helpers.**browserid\_logout**(*text='Sign out'*, *link\_class='browserid-logout'*,

*attrs=None*)

#### **Parameters**

- text Text to use inside the link. Defaults to 'Sign out', which is not localized.
- link\_class CSS class for the link. *browserid-logout* will be added to this automatically.
- attrs Dictionary of attributes to add to the link. Values here override those set by other arguments.

If given a string, it is parsed as JSON and is expected to be an object.

django\_browserid.helpers.**browserid\_js**(*include\_shim=True*)

Returns <script> tags for the JavaScript required by the BrowserID login button. Requires use of the staticfiles app.

**Parameters include shim – A boolean that determines if the persona.org JavaScript shim is in**cluded in the output. Useful if you want to minify the button JavaScript using a library like django-compressor that can't handle external JavaScript.

## **5.2 Verification Functions**

django\_browserid.**verify**(*assertion*, *audience*, *extra\_params=None*, *url=None*) Verify assertion using an external verification service.

#### **Parameters**

- assertion The string assertion received in the client from navigator.id.request().
- audience This is domain of your website and it must match what was in the URL bar when the client asked for an assertion. You probably want to use [django\\_browserid.get\\_audience\(\)](#page-0-0) which sets it based on SITE\_URL.
- extra\_params A dict of additional parameters to send to the verification service as part of the POST request.
- url A custom verification URL for the service. The service URL can also be set using the BROWSERID\_VERIFICATION\_URL setting.

#### Returns

A dictionary similar to the following:

```
{
   u'audience': u'https://mysite.com:443',
   u'email': u'myemail@example.com',
   u'issuer': u'browserid.org',
   u'status': u'okay',
   u'expires': 1311377222765
}
```
Raises BrowserIDException: Error connecting to remote verification service.

django\_browserid.**get\_audience**(*request*)

Uses Django settings to format the audience.

To figure out the audience to use, it does this:

1. If settings. DEBUG is True and settings. SITE URL is not set or empty, then the domain on the request will be used.

This is *not* secure!

2.Otherwise, settings.SITE\_URL is compared with the request domain and will raise an ImproperlyConfigured error if they don't match.

Examples of settings.SITE\_URL:

```
SITE_URL = 'http://127.0.0.1:8001'
SITE_URL = 'https://example.com'
SITE_URL = 'http://example.com'
```
## **5.3 Views**

```
class django_browserid.views.Verify(**kwargs)
```
Bases: django.views.generic.edit.BaseFormView

Login view for django-browserid. Takes in an assertion and sends it to the remote verification service to be verified, and logs in the user upon success.

#### **failure\_url** = '/'

URL to redirect users to when login fails. This uses the value of settings. LOGIN\_REDIRECT\_URL\_FAILURE, and defaults to  $'/'$  if the setting doesn't exist.

#### **success\_url** = '/accounts/profile/'

URL to redirect users to when login succeeds if  $next$  isn't specified in the request. This uses the value of settings. LOGIN\_REDIRECT\_URL, and defaults to '/' if the setting doesn't exist.

#### **login\_success**()

Log the user into the site and redirect them to the post-login URL.

If next is found in the request parameters, it's value will be used as the URL to redirect to. If next points to a different host than the current request, it is ignored.

#### **login\_failure**(*error=None*)

Redirect the user to a login-failed page, and add the bid\_login\_failed parameter to the URL to signify that login failed to the JavaScript.

Parameters error – If login failed due to an error raised during verification, this will be the BrowserIDException instance that was raised.

#### **form\_valid**(*form*)

Send the given assertion to the remote verification service and, depending on the result, trigger login success or failure.

Parameters form – Instance of BrowserIDForm that was submitted by the user.

#### **form\_invalid**(*\*args*, *\*\*kwargs*)

Trigger login failure since the form is invalid.

#### **get**(*\*args*, *\*\*kwargs*)

Trigger login failure since we don't support GET on this view.

#### **get\_failure\_url**()

Retrieve *failure\_url* from the class. Raises ImproperlyConfigured if the attribute is not found.

#### **dispatch**(*request*, *\*args*, *\*\*kwargs*)

Run some sanity checks on the request prior to dispatching it.

## **5.4 Signals**

django\_browserid.signals.**user\_created** = <django.dispatch.dispatcher.Signal object at 0x1ad4c50> Signal triggered when a user is automatically created during authentication.

#### Parameters

- sender The function that created the user instance.
- user The user instance that was created.

# **5.5 Exceptions**

#### exception django\_browserid.base.**BrowserIDException**(*exc*)

Raised when there is an issue verifying an assertion with django\_browserid.base.verify().

#### **exc** = None

Original exception that caused this to be raised.

**SIX**

# **DEVELOPER GUIDE**

## **6.1 Developer Setup**

Check out the code from the [github project:](https://github.com/mozilla/django-browserid)

```
git clone git://github.com/mozilla/django-browserid.git
cd django-browserid
```
Create a [virtualenv](http://www.virtualenv.org/) (the example here is with [virtualenvwrapper\)](http://virtualenvwrapper.readthedocs.org/) and install all development packages:

mkvirtualenv django-browserid pip install -r requirements.txt

Here is how to run the test suite:

fab test

Here is how to build the documentation:

make -C docs/ html

## **6.2 Changelog**

### **6.2.1 History**

#### **0.8 (2013-03-05)**

- #97: Add BrowserIDException that is raised by verify when there are issues connecting to the remote verification servie. Update the Verify view to handle these errors.
- #125: Prevent the Verify view from running reverse on user input and add check to not redirect to URLs with a different host.
- Remove ability to set a custom name for the Verify redirect parameter: it's just next.
- Replace browserid\_button with browserid\_login and browserid\_logout, and make browserid\_info a function.
- #109: Fix issue with unicode strings in the extra\_params kwarg for verify.
- #110: Fix bug where kwargs to authenticate get passed as extra\_params to verify. Instead, you can pass any extra parameters in browserid\_extra. But please don't, it's undocumented for a reason. <3
- #105: General documentation fixes, add more debug logging for common issues. Add BROWSERID\_DISABLE\_SANITY\_CHECKS setting and remove the need to set SITE\_URL in development.
- Add form\_extras parameter to browserid\_button.
- #101, #102: Update the default JavaScript to pass the current user's email address into navigator.id.watch to avoid unnecessary auto-login attempts.
- Add template functions/tags to use for embedding login/logout buttons instead of using your own custom HTML.
- Add a url kwarg to verify that lets you specify a custom verification service to use.
- Add documentation for setting up the library for development.
- #103: BrowserIDForm now fails validation if the assertion given is non-ASCII.
- Fix an error in the sample urlconf in the documentation.
- #98: Fix a bug where login or logout buttons might not be detected by the default JavaScript correctly if  $\langle a \rangle$ element contained extra HTML.
- Add pass\_mock kwarg to mock\_browserid, which adds a new argument to the front of the decorated method that is filled with the Mock object used in place of \_verify\_http\_request.
- Any extra kwargs to BrowserIDBackend.authenticate are passed in the verify request as POST arguments (this will soon be removed, don't rely on it).

#### **0.7.1 (2012-11-08)**

• Add support for a working logout button. Switching to the Observer API in 0.7 made the issue that we weren't calling navigator.id.logout more pronounced, so it makes sense to make a small new release to make it easier to add a logout button.

#### **0.7 (2012-11-07)**

- Actually start updating the Changelog again.
- Remove deprecated functions django\_browserid.auth.get\_audience and django\_browserid.auth.BrowserIDBackend.verify, as well as support for DOMAIN and PROTOCOL settings.
- Add small fix for infinite login loops.
- Add automated testing for Django 1.3.4, 1.4.2, and 1.5a1.
- Switch to using format for all string formatting (**breaks Python 2.5 compatibility**).
- Add support for Django 1.5 Custom User Models.
- Fix request timeouts so that they work properly.
- Add ability to customize BrowserID login popup via arguments to navigator.id.request.
- Update JavaScript to use the new Observer API.
- Change browserid.org urls to login.persona.org.

## **6.3 Authors**

django-browserid is written and maintained by various contributors:

### **6.3.1 Current Maintainer**

• Michael Kelly [<mkelly@mozilla.com>](mailto:mkelly@mozilla.com)

### **6.3.2 Previous Maintainers**

- Paul Osman
- Austin King
- Ben Adida

### **6.3.3 Patches and Suggestions**

- Thomas Grainger
- Owen Coutts
- Francois Marier
- Andy McKay
- Giorgos Logiotatidis
- Alexis Metaireau
- Rob Hudson
- Ross Bruniges
- Les Orchard
- Charlie DeTar
- Luke Crouch
- shaib
- Kumar McMillan
- Carl Meyer
- ptgolden
- Will Kahn-Greene
- Allen Short
- meehow
- Greg Koberger
- Niran Babalola
- callmekatootie
- Paul Mclanahan
- JR Conlin
- Prasoon Shukla
- Peter Bengtsson
- Javed Khan

# **PYTHON MODULE INDEX**

## d

django.conf.settings, ?? django\_browserid.signals, ??